# **Getting Your New Express Link**

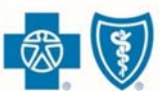

**BlueCross.BlueShield.** Illinois - Montana - New Mexico Oklahoma · Texas

### Here's what you need to know

- On July 29, we implemented system changes that required new Express Links for our Retail Producer Portal users.
- $\bullet$ If you sent a quote prior to July 29, it included the old Express Link, which is active through Sept. 30. Your old Express Link still works and still attaches your information to a shopper's experience on the Retail Shopping Cart.
- If you sent a quote on or after July 29, it automatically included your new Express Link.  $\bullet$
- From now through Sept. 30, your old and new Express Links are valid.
- $\bullet$ On Oct. 1, the old Express Link will expire.

### Here's what you need to do

- If you ONLY use your Express Link in quotes created in the portal, you don't have to do anything. Quotes sent on or after July 29 use your new Express Link automatically!
- If you have promotional materials, email signatures, web pages or any other content that uses your old Express Link, you  $\bullet$ must update them with your new Express Link code before Oct. 1. The following pages show you how.

To get started on using your new Express Link, log in to the Retail Producer Portal, select the "Menu" button, and scroll to the "Express Link" option and select it. The following sections show you how to configure and use your Express Link.

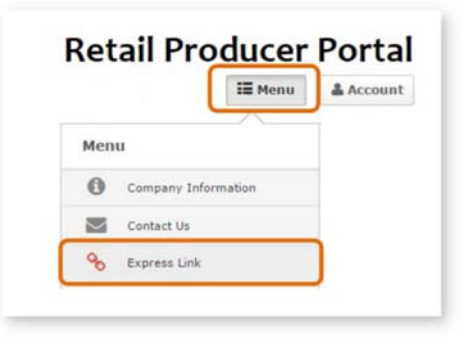

Blue Cross and Blue Shield of Illinois, Blue Cross and Blue Shield of Montana, Blue Cross and Blue Shield of New Mexico, Blue Cross and Blue Shield of Oklahoma, and Blue Cross and Blue Shield of Texas, Divisions of Health Care Service Corporation, a Mutual Legal Reserve Company, an Independent Licensee of the Blue Cross and Blue Shield Association

## **Review Your Agent Information**

- **1.** In the Express Link configuration screen, make sure the information displayed in the "Review Your Agent Information" section is correct, especially your nine-digit producer number (Agent Unique ID). Applications, enrollments and your FFM registration are linked to your producer number allowing you to receive credit for your sales.
- **2.** Using a valid agent email address ensures you receive email notifications about a client's application.
- **3.** If you need to edit this information, click on the "Edit Profile" button.

NOTE: You can't edit the Agent Name and Agent Unique ID. If your name changes, contact the Producer Service Center for next steps.

Select "Need Assistance" Info **1.** In this section, choose the content you want displayed in online applications started by

**2.** A preview of the information you choose is displayed in the "Box Preview" area.

#### **Review Your Agent Information**

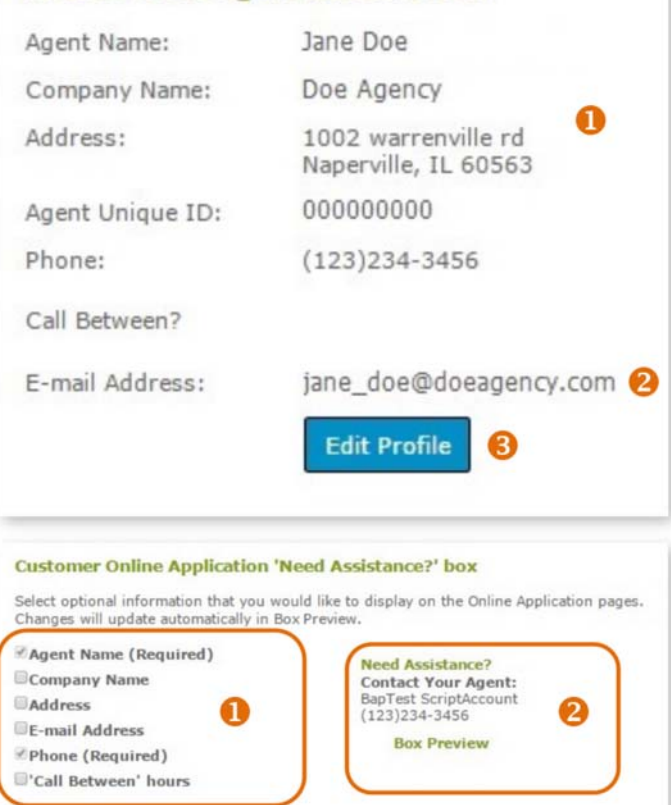

**AUGUST 8, 2018 PAGE 2 OF 3** 

clients.

### Get Your Express Link!

- **1.** You can use Express Link in two ways. You can generate "link" code that you copy into an email, or you can generate "button" code for use on your website. This code is specific to you. Read below on how to copy either the "link" or "button" code.
- **2.** The "link" code is displayed here.
- **3.** To copy the "link" code, click on the blue "Get HTML Link Code" button.
- **4.** This preview area displays how the link will appear to clients.
- **5.** The "button" code is displayed here.
- **6.** To copy the "button" code, click on the "Select Button Code" button. You may need the help of a web developer to add this button code to your website.
- **7.** This preview area shows how the button code will look to your website visitors.

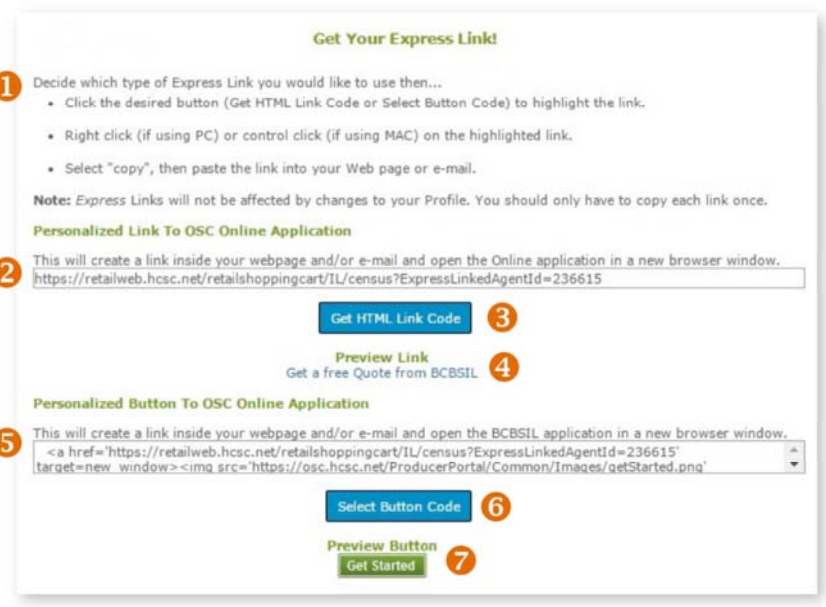

#### **Tips for Using Express Link:**

If you share your Express Link by email, ask clients to save the email until enrollment is complete.  $\bullet$ 

l

ľ

ť

Clients should use your link to access our Retail Shopping Cart, then log in or create a new account right away.  $\bullet$ 

**AUGUST 8, 2018 PAGE 3 OF 3**